# Tokenisation und IFramelösung v1.0

G. Franke, Micropayment™

Juli 2016

# **Contents**

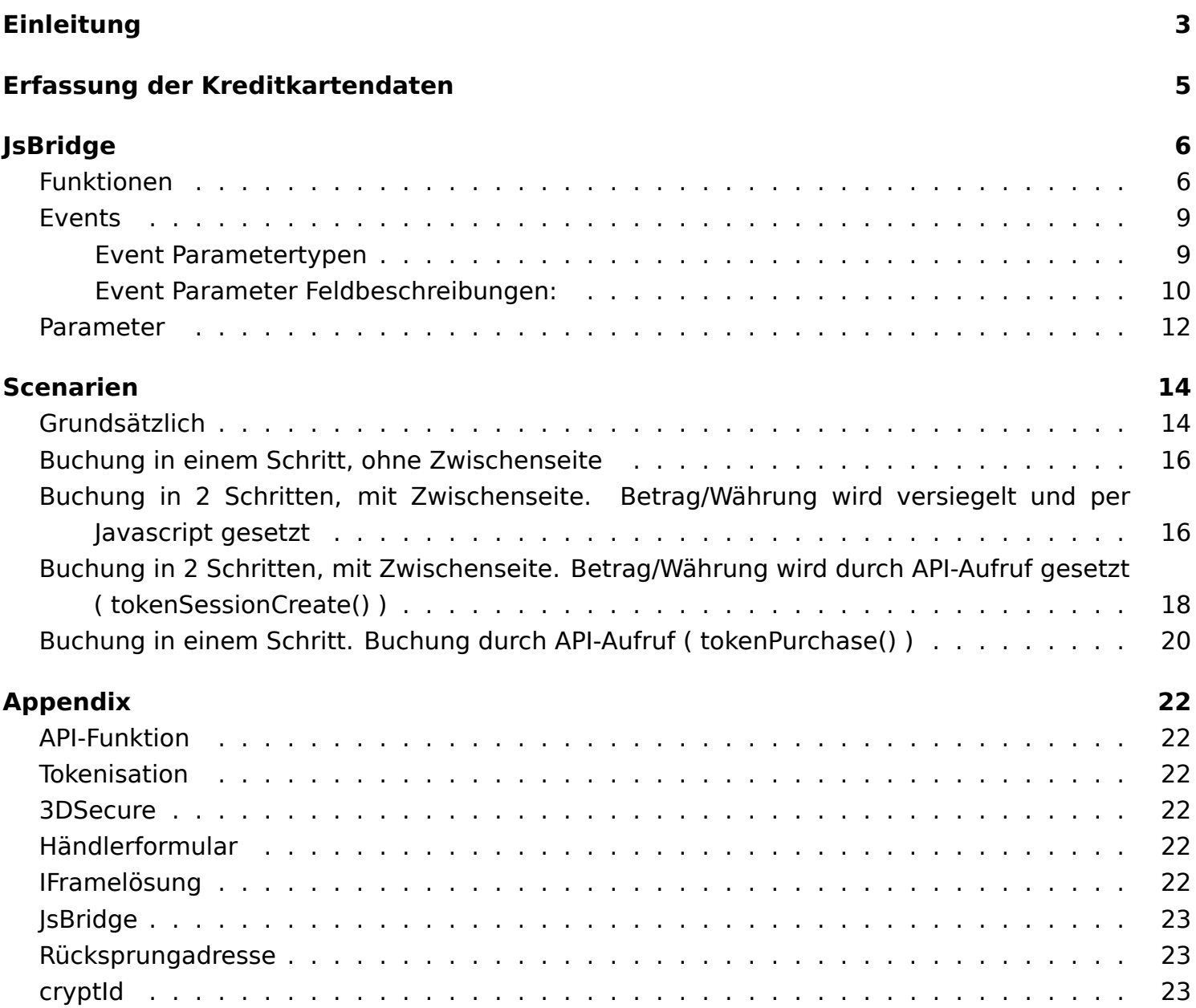

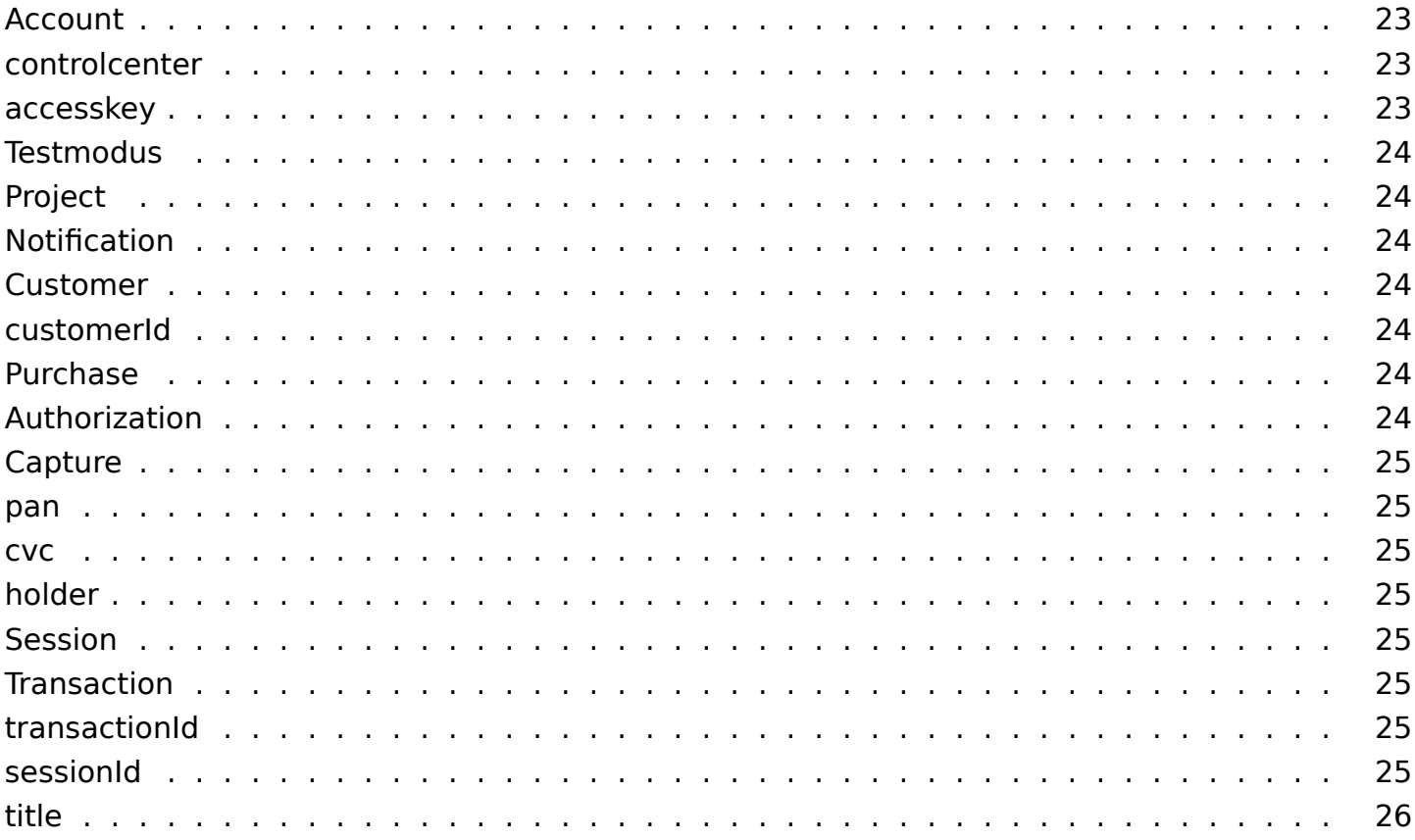

# <span id="page-2-0"></span>**Einleitung**

Für Zahlungen per Kreditkarte benötigen Sie einen [Account](#page-22-6) bei Micropayment und ein eingerichtetes [Project.](#page-23-7)

Eine Zahlung per Kreditkarte kann auf 2 unterschiedlichen Wegen erfolgen. Wir unterscheiden Folgendes:

- [Purchase](#page-23-8) die Zahlung wird sofort durchgeführt.
- [Authorization](#page-23-9) / [Capture](#page-23-10) die Zahlung erfolgt in 2 Schritten. Mit [Authorization](#page-23-9) wird ein Betrag für einen gewissen Zeitraum reserviert, d.h. das Kreditlimit des Kunden wird um diesen Betrag reduziert. Der reservierte oder ein kleinerer Betrag wird dann zu einem späteren Zeitpunkt mit [Capture](#page-23-10) gebucht.

Bei der Kreditkartenzahlung unterscheiden wir weiterhin zwischen der Einmal- bzw. Erstzahlung und möglichen Folgezahlungen nach einer Erstzahlung.

Grundsätzlich erfordert jede Zahlung [\(Purchase](#page-23-8) / [Authorization\)](#page-23-9) den [cvc](#page-24-8) Code. Bei Folgezahlungen nach einer erfolgreichen Erstzahlung kann auf den [cvc](#page-24-8) Code verzichtet werden.

Kreditkartenzahlungen laufen bei Micropayment wie folgt ab (siehe [API-Funktion](#page-21-6)en):

Erstzahlung:

- 1. [Customer](#page-23-11) erzeugen. Beschrieben mit [customerId.](#page-23-12)
- 2. Kreditkartendaten dem [Customer](#page-23-11) zuweisen
- 3. optionale Daten dem [Customer](#page-23-11) zuweisen (Anschrift etc.)
- 4. [Session](#page-24-9) erzeugen. wichtige Parameter: [customerId,](#page-23-12) amount, currency
- 5. [Transaction](#page-24-10) erzeugen in Form einer Zahlung per [Purchase](#page-23-8) oder [Authorization](#page-23-9)[/Capture.](#page-23-10) Parameter: [cvc](#page-24-8)

Kreditkarteninformationen werden also immer über den [Customer](#page-23-11) referenziert. Für eine Folgebuchung ohne Eingabe des [cvc](#page-24-8) Codes benötigen Sie also einen [Customer,](#page-23-11) referenziert über die [cus](#page-23-12)[tomerId,](#page-23-12) dem Kreditkartendaten zugeordnet sind und mit dem bereits eine erfolgreiche Buchung gemacht wurde.

Folgezahlung:

- 1. [Session](#page-24-9) erzeugen. wichtige Parameter: [customerId,](#page-23-12) amount, currency
- 2. Zahlung per [Purchase](#page-23-8) oder [Authorization/](#page-23-9)[Capture.](#page-23-10) optionaler Parameter: [cvc](#page-24-8)

Wenn Kreditkartendaten durch Scripte des Händlers erfaßt/bearbeitet werden sollen, ist eine entsprechende PCI Zertifizierung erforderlich. Um dies zu umgehen, stellt Micropayment eine [IFramelösung](#page-21-7) bereit, wodurch die Händlerscripte nie unmittelbar mit [pan](#page-24-11) und [cvc](#page-24-8) in Berührung kommen. Die [IFramelösung](#page-21-7) ist als [JsBridge](#page-21-8) implementiert.

Bei der Entgegennahme der Kreditkartendaten wird ein temporärer Token erstellt. Dieser wird bei einigen Funktionen als Referenz auf die Kreditkartendaten benötigt. Somit ergeben sich folgende Schritte.

Erstzahlung:

- 1. [Tokenisation](#page-21-9) per [JsBridge](#page-21-8)
- 2. Initialisierung der Zahlung wahlweise per
	- [JsBridge](#page-21-8) "prepare"/"amount"
	- [JsBridge](#page-21-8) "session" (siehe [API-Funktion](#page-21-6) toke[nSession](#page-24-9)Create())
- 3. Zahlung per [JsBridge](#page-21-8) oder per [API-Funktion](#page-21-6)
	- per [JsBridge](#page-21-8) "process" als [Purchase](#page-23-8) oder [Authorization](#page-23-9) (letzteres muss dann per [API-](#page-21-6)[Funktion](#page-21-6) [Capture](#page-23-10) abgeschlossen werden)
	- per [API-Funktion](#page-21-6)en [\(Purchase](#page-23-8) oder [Authorization](#page-23-9)[/Capture\)](#page-23-10)

3Dsecure für [Purchase](#page-23-8) und [Authorization](#page-23-9) ist momentan nur per [JsBridge](#page-21-8), also nicht über die [API-](#page-21-6)[Funktione](#page-21-6)n möglich!

Nach der Erstzahlung wird an die von ihnen definierte [Rücksprungadresse](#page-22-7) eine ID übermittelt, die [cryptId](#page-22-8). Mit dieser ID können Sie für einen kurzen Zeitraum ( ca. 2 Stunden) den Transaktionsstatus abfragen [\(API-Funktion](#page-21-6) transactionGetCrypt()). Im Ergebnis dieser Abfrage erhalten Sie neben der [customerId](#page-23-12) ( benötigen Sie für mögliche Folgezahlungen) die [transactionId](#page-24-12) und die [sessionId.](#page-24-13) Diese Daten werden ihnen auch per [Notification](#page-23-13) mitgeteilt. Mit der [transactionId](#page-24-12) können Sie per [API-](#page-21-6)[Funktion](#page-21-6) transactionGet() zeitlich unbegrenzt den Transaktionsstatus abfragen.

Folgezahlung (wie gehabt):

- 1. [Session](#page-24-9) erzeugen. wichtige Parameter: [customerId,](#page-23-12) amount, currency
- 2. Zahlung per [Purchase](#page-23-8) oder [Authorization/](#page-23-9)[Capture.](#page-23-10) optionaler Parameter: [cvc](#page-24-8)

# <span id="page-4-0"></span>**Erfassung der Kreditkartendaten**

Die Kartendaten werden per Formular entgegengenommen.

Relevante Felder sind

- [holder](#page-24-14)
- year
- month
- [pan](#page-24-11)
- [cvc](#page-24-8)

Diese Felder sind Pflichfelder und müssen immer in einem Schritt verarbeitet werden.

Typischerweise sind die Felder Bestandteil eines größeren Formulars bei dem z.B. auch noch email etc. erfaßt werden sollen. Aus Sicherheitsgründen muss zumindest [pan](#page-24-11) und [cvc](#page-24-8) in einem iframe der bei Micropayment gehostet ist, erfaßt werden.

Begrifflich ergibt sich somit das [Händlerformular](#page-21-10) und das/die IFrame(s) wobei die IFrames ausschließlich per JavaScript mittels [JsBridge](#page-21-8) erstellt und verwaltet werden. Im weiteren wird deshalb immer von [JsBridge](#page-21-8) gesprochen.

# <span id="page-5-0"></span>**[JsBridge](#page-21-8)**

# <span id="page-5-1"></span>**Funktionen**

Folgende Funktionen werden über "Micropayment" bereitgestellt. Die Billingfunktion dienen dazu, nach der [Tokenisation](#page-21-9) direkt eine Buchung vorzunehmen.

• **init**

#### Syntax: *Micropayment.init();*

Initialisiert die IFrames [pan/](#page-24-11)[cvc](#page-24-8) für die [Tokenisation](#page-21-9) und wird normalerweise automatisch beim laden des Scriptes ausgeführt (siehe Param tokenize). Parameter: keine.

• **ready**

Syntax: *Micropayment.ready();*

Prüft ob die Iframes geladen wurden. Parameter: keine.

#### • **addEvent**

Syntax: *Micropayment.addEvent(Eventname, Eventfunktion);*

Fügt einen Eventhandler hinzu (siehe Events). Parameter:

- **–** Eventname
- **–** Eventfunktion

#### • **makeToken**

Syntax: *Micropayment.makeToken();*

[Tokenisation](#page-21-9) ausführen. Siehe Parameter "form\_submit". Wenn "form\_submit" den Wert "onsuccess" oder "auto" hat, wird nach der [Tokenisation](#page-21-9) das Formular mit zusätzlichen "hidden" Feldern angereichert, nämlich token, [pan](#page-24-11) und [cvc.](#page-24-8) Wenn ein Prefix definiert wurde, erhalten die 3 Felder ebenfalls diesen Prefix. Die Werte von [pan](#page-24-11) und [cvc](#page-24-8) sind maskiert und dürfen gespeichert bzw. angezeigt werden. Parameter: keine.

• **validate**

#### Syntax: *Micropayment.validate();*

Validierung der Felder wird angestoßen (siehe Event validate). Parameter: keine.

• **complete**

Syntax: *Micropayment.complete();*

Prüfung des Feldes auf Vollständige Eingabe wird angestoßen (siehe Event complete/uncomplete). Parameter:

- **–** Feldname. Wenn leer werden alle Felder geprüft.
- **style**

Syntax: *Micropayment.style(Elementname, Value, Feldname);*

Styleanpassung von [pan](#page-24-11) und [cvc](#page-24-8). Parameter:

- **–** Elementname, Name des Styleelements
- **–** Value, Value des Styleelements
- **–** Feldname, [pan](#page-24-11) oder [cvc](#page-24-8). Wenn leer werden alle Felder genommen.

#### • **reset**

Syntax: *Micropayment.reset();*

[pan](#page-24-11) und [cvc](#page-24-8) zurücksetzen. Parameter: keine

• **prepare** [*Billingfunktion*]

Syntax: *Micropayment.prepare(token, url, target, alias);*

Zahlvorgang mit token initialisieren. Parameter:

- **–** token
- **–** url, [Rücksprungadresse](#page-22-7), d.h. die Adresse auf die nach dem Zahlvorgang weitergeleitet wird. Wenn nicht gesetzt wird die Url aus dem Response der [Notification](#page-23-13) nach der Zahlung genommen! Dazu [controlcenter:](#page-22-9) Setup/Payment methods/[Projectn](#page-23-7)ame//Card - Event ->API URL beachten.
- **–** target der [Rücksprungadresse,](#page-22-7) wenn leer wird \_parent angenommen. Achtung, die Adressierung bezieht sich auf das eingebundene IFrame, d.h.\_parent bedeutet, dass die Ausgabe an der Stelle des Formulars erfolgt.
- **–** alias, Parameteralias von [cryptId.](#page-22-8) An die [Rücksprungadresse](#page-22-7) wird die verschlüsselte Transaktionsnummer als [cryptId](#page-22-8) gehängt. Die wird für die [API-Funktion](#page-21-6) transactionGetCrypt() benötigt. Bei Namenskollisionen kann hier ein anderer Name für [cryptId](#page-22-8) festgelegt werden.
- **amount** [*Billingfunktion*]

Syntax: *Micropayment.amount(amount, currency, id, secret, methode);*

Zahlvorgang mit amount/currency initialisiern. *Billingfunktion*. Parameter:

- **–** amount als Centbetrag, also bei 5,99 EUR würde hier 599 stehen, bei \$6.77 würde 677 erwartet.
- **–** currency nach ISO 4217, also 3 stellig, z.B. EUR
- **–** time als Requesttime in der Form 'Y-m-d-H:i:s', also z.B. 2016-01-01-00:00:00
- **–** id als belibiege, optionale Vorgangsnummer. Wenn gesetzt entspricht er dem Parameter'[title'](#page-24-15) bei Zahlfenstern von Micropayment.
- **–** secret als hash über die Eingangsparameter und dem [accesskey](#page-22-10) des [Projecta](#page-23-7)ccounts. Achtung! Aus Sicherheitsgründen darf das secret NICHT mit javascript erzeutgt werden.

Bildung von secret:

- 1) [accesskey:](#page-22-10) [controlcenter:](#page-22-9) Setup/Overview ->AccessKey
- 2) Stringaddition der Parameter in der folgenden Reihenfolge mit dem Seperator ";" und dem Stringadditionsoperator "+". Die Parameterreihenfolge darf nicht geändert werden und über das Ergebnis wird ein md5 hash gebildet.
- 3) secretData = project + Seperator + amount + Seperator + currency + Seperator + id + Seperator + time + Seperator + [accesskey](#page-22-10)
- 4) secret = md5(secretData)

in PHP ergibt sich:

```
$secret = md5($project . ';' . $amount . ';' . $currency . ';' . $id . ';' . $time . ';' .
$accesskey);
```
- **–** methode gibt die Art der Zahlung an. Mögliche Werte sind ["Purchase](#page-23-8)" und"[Autho](#page-23-9)[rization"](#page-23-9). Wenn leer wird"[Purchase](#page-23-8)" angenommen, also die sofortige Zahlung. Wenn ["Authorization](#page-23-9)" verwendet wird, müssen Sie später dann über die [API-Funktion](#page-21-6) transactio[nCapture\(](#page-23-10)) die eigentliche Zahlung vornehmen.
- **session** [*Billingfunktion*]

Syntax: *Micropayment.session[\(sessionId](#page-24-13), url, target, alias, methode);*

Zahlvorgang mit [sessionId](#page-24-13) initialisieren, alternativ zu prepare/amount. Die [sessionId](#page-24-13) muß über die [API-Funktion](#page-21-6) toke[nSessionC](#page-24-9)reate() erzeugt werden. Parameter:

- **–** [sessionId](#page-24-13)
- **–** url, [Rücksprungadresse](#page-22-7), d.h. die Adresse auf die nach dem Zahlvorgang weitergeleitet wird. Wenn nicht gesetzt wird die Url aus dem Response der [Notification](#page-23-13) nach der Zahlung genommen! Dazu [controlcenter:](#page-22-9) Setup/Payment methods/[Projectn](#page-23-7)ame//Card - Event ->API URL beachten.
- **–** target der [Rücksprungadresse,](#page-22-7) wenn leer wird \_parent angenommen. Achtung, die Adressierung bezieht sich auf das eingebundene IFrame, d.h. \_parent bedeutet, dass die Ausgabe an der Stelle des Formulars erfolgt.
- **–** alias, Parameteralias von [cryptId.](#page-22-8) An die [Rücksprungadresse](#page-22-7) wird die verschlüsselte Transaktionsnummer als [cryptId](#page-22-8) gehängt. Die wird für die [API-Funktion](#page-21-6) transactionGetCrypt() benötigt. Bei Namenskollisionen kann hier ein anderer Name für [cryptId](#page-22-8) festgelegt werden.
- **–** methode gibt die Art der Zahlung an. Mögliche Werte sind ["Purchase](#page-23-8)" und"[Autho](#page-23-9)[rization"](#page-23-9). Wenn leer wird"[Purchase](#page-23-8)" angenommen, also die sofortige Zahlung. Wenn ["Authorization](#page-23-9)" verwendet wird, müssen Sie später dann über die [API-Funktion](#page-21-6) transactio[nCapture\(](#page-23-10)) die eigentliche Zahlung vornehmen.
- **process** [*Billingfunktion*]

Syntax: *Micropayment.process();*

Zahlvorgang nach der Initialisierung auslösen. Im Ergebnis wird eine [Notification](#page-23-13) (siehe [con](#page-22-9)[trolcenter/](#page-22-9)API URL) vorgenommen und danach die [Rücksprungadresse](#page-22-7) aufgerufen. Für ihren Zahleingang sollten Sie immer die [Notification](#page-23-13) auswerten. Wenn die [Rücksprungadresse](#page-22-7) übergeben wurde und nicht aus der [Notification](#page-23-13) stammt, sollten Sie immer die Zahlung mit der [API-Funktion](#page-21-6) transactionGetCrypt() prüfen. Parameter: keine

### <span id="page-8-0"></span>**Events**

#### • **ready**

Scripts und Iframes wurden geladen. Initialisierungen, z.B. Styling kann vorgenommen werden. Parameter KEINE.

• **on**

Sammelevent für Ereignisse bei [pan](#page-24-11)[/cvc](#page-24-8). Parameter Eventobject Typ *OnEvent*.

• **type**

Der Typ der Kreditkarte, auch wenn noch nicht komplett übermittelt. Parameter Typ *Brand*

• **complete**

ein Feld wurde komplett mit Daten gefüllt. Parameter Typ *FieldName*.

• **uncomplete**

wenn ein komplettes Feld nicht mehr vollständig ist. Parameter Typ *FieldName*.

• **error**

bei einem Fehler. Parameter Eventobject Typ *Field*. Siehe auch Parameter "error" und "error\_off".

• **success**

im Erfolgsfall. Parameter Eventobject Typ *Field*.

#### <span id="page-8-1"></span>**Event Parametertypen**

Die Eventobjecte sind Jsoncodiert. Folgende Typen gibt es:

- Field
- OnEvent
- Brand
- FieldName

#### <span id="page-9-0"></span>**Event Parameter Feldbeschreibungen:**

**Field** enthält die Werte

- **token** wenn [Tokenisation](#page-21-9) erfolgreich war, steht hier der token
- **code** der Statuscode des Vorganges. mögliche Werte sind:
	- **–** *ok* Verarbeitung erfolgreich
	- **–** *fielderror* Die Felder enthalten Fehler. 'fields' untersuchen.
	- **–** *syserror* Ein Verarbeiutngsfehler ist aufgetreten
- **fields** Liste der Felder. Für jedes Feld gibt es code und val, optional kann noch msg gesetzt sein.
	- **–** code: Statuscode für das Feld. mögliche Werte sind:
		- \* *ok* Verarbeitung erfolgreich
		- \* *empty* Feld ist leer
		- \* *expire* Feldinhalt ist abgelaufen (year / month)
		- \* *luhn* Pan ist syntaktisch falsch
		- \* *bad* Feld hat ungültiges Format
		- \* *system* Feldprüfung undefiniert gescheitert
	- **–** val: Der Wert des Feldes der angezeigt werden kann, bei [pan](#page-24-11) und [cvc](#page-24-8) sind diese Werte maskiert.
	- **–** msg: zusätzliche Informationen

```
1 # Beispiel 1
2 \{3 "token": "92ade7d1c46ec0a2dc1b505e40b2b6b3",
    "code": "ok",
    5 "fields": {
      "holder": {
        "code": "ok",
        "val": "Mustermann"
      9 },
10 "month": {
11 "code": "ok",
12 "val": "01"
\frac{13}{2},
14 "year": {
15 "code": "ok",
16 "val": "2017"
\frac{17}{2},
18 "pan": {
19 "code": "ok",
```

```
20 "val": "411111******1111"
21 },
22 "CVC": {
23 "code": "ok",
24 "val": "***"
25 }
26 }
27 }
28
29 # Beispiel 2
30 {
31 "token": "",
32 "code": "fielderror",
33 "fields": {
34 "holder": {
35 "code": "ok",
36 "val": "Mustermann"
\frac{37}{2} },
38 "month": {
39 "code": "ok",
40 "val": "01"
_{41} },
42 "year": {
43 "code": "ok",
44 "val": "2017"
45 },
46 "pan": {
47 "code": "luhn",
48 "val": "611111******1111"
^{49} },
50 "cvc": {
51 "code": "ok",
52 "val": "***"
53 }
54 }
55 }
```
**OnEvent** enthält die Werte

- **event** Name des aufgetretenen Events. Mögliche Werte sind:
	- **–** focus
	- **–** input
- **–** submit
- **–** blur
- **–** mouseover
- **–** mouseout
- **field** der Feldname [pan](#page-24-11) oder [cvc](#page-24-8) der das Event auslößt. Prefix wird nicht beachtet!

**Brand** mögliche Werte sind

*visa*, *master* und *amex*

**FieldName** mögliche Werte sind

*[holder](#page-24-14)*, *year*, *month*, *[pan](#page-24-11)* und *[cvc](#page-24-8)*

# <span id="page-11-0"></span>**Parameter**

Dem [JsBridge](#page-21-8) können einige Parameter bei der Einbindung mitgegeben werden. Beispiel:

<script src="//sipg.micropayment.de/public/bridge/v1/mp.js" project=demo></script>

• **project**

Pflichtparameter, Projektkürzel von Micropayment

• **testmode**

Default 0, aktiviert bzw. deaktiviert den [Testmodus.](#page-22-11)

• **[pan](#page-24-11)format**

Default 1, Kreditkarte in 4er Blöcken formatieren

• **tokenize**

Default 1, Iframe [Tokenisation](#page-21-9) sofort initialisieren

• **error**

Default "#ffa0a0", Hintergrundfarbe von [pan](#page-24-11)/[cvc](#page-24-8) im Fehlerfall. Wenn leer, wird keine Errormarkierung vorgenommen und somit wird auch "error off" ignoriert.

• **error\_off**

Default "#fff", Hintergrundfarbe von [pan](#page-24-11)[/cvc](#page-24-8) nach einem behobenen Fehlerfall

• **prefix**

Default "": Prefix der Feldenamen und FeldId's([holder,](#page-24-14) year, month, [pan](#page-24-11), [cvc\)](#page-24-8) sowie der FormularId des [Händlerformular](#page-21-10)s. Durch Angabe eines Alias für ein Feld, wird ein vorhandener Prefix für dieses Feld überschrieben.

• **[holder](#page-24-14)**

Default"[holder"](#page-24-14): Alias für den gleichnamigen Feldnamen bzw. FeldId. Parameter Prefix wird hierfür ignoriert.

#### • **year**

Default "year": Alias für den gleichnamigen Feldnamen bzw. FeldId. Parameter Prefix wird hierfür ignoriert.

#### • **month**

Default "month": Alias für den gleichnamigen Feldnamen bzw. FeldId. Parameter Prefix wird hierfür ignoriert.

#### • **[pan](#page-24-11)**

Default ["pan](#page-24-11)": Alias für den gleichnamigen Feldnamen bzw. FeldId. Parameter Prefix wird hierfür ignoriert.

#### • **[cvc](#page-24-8)**

Default ["cvc](#page-24-8)": Alias für den gleichnamigen Feldnamen bzw. FeldId. Parameter Prefix wird hierfür ignoriert.

#### • **form**

Default "token-form": Alias für FormularId. Parameter Prefix wird hierfür ignoriert.

#### • **autobill**

Default 0, automatisch nach der [Tokenisation](#page-21-9) den Zahlvorgang starten

#### • **form\_submit**

Default "off", mögliche Werte "onsuccess", "auto".

**–** off

Die [Tokenisation](#page-21-9) muß manuell gestartet werden mit makeToken(). Im Fehlerfall wird Event "error" generiert, im Erfolgsfall "success". Das Formular darf erst nach diesen Events abgeschickt werden.

**–** onsuccess

Das [Händlerformular](#page-21-10) wird im Erfolgsfall abgeschickt, bei manuellem Aufruf von make-Token().

**–** auto

Das [JsBridge](#page-21-8) hängt sich automatisch in onsubmit. Das [Händlerformular](#page-21-10) kann also ganz normal mit einem "submit" Button abgeschickt werden.

# <span id="page-13-0"></span>**Scenarien**

# <span id="page-13-1"></span>**Grundsätzlich**

Das [Händlerformular](#page-21-10) läuft mit SSL und die [JsBridge](#page-21-8) von Micropayment wird eingebunden. Dem Script können Parameter übergeben werden, wobei lediglich der Parameter "project" Pflicht ist.

<sup>1</sup> <script src="//sipg.micropayment.de/public/bridge/v1/mp.js"

- <sup>2</sup> form\_submit="auto"
- autobill=1
- prefix="card "
- <sup>5</sup> project="demo">
- $6$  </script>

Es wird ein Formular mit der id "token-form" erwartet. Dieses Formular muss Inputfelder mit den IDs [holder](#page-24-14), year und month enthalten, wobei year und [pan](#page-24-11) select-Felder sein können. Für [pan](#page-24-11) und [cvc](#page-24-8) müssen DIVs angelegt werden. In diese DIVs werden dann die Frames vom [JsBridge](#page-21-8) geladen. Die Einbindung der [pan](#page-24-11) würde z.B. so erfolgen:

1 <div id="card\_pan"></div>

Sollte es Namenskonflikte geben, können diese Feldnamen bzw. IDs mit einem Prefix versehen werden (Parameter prefix).

Ein simples Formular würde dann so aussehen:

```
1 <form id="card_token-form" action="echo.php" method="POST">
     Name on Card:
     3 <input type="text" name="card_holder"
            id="card_holder" value="Mustermann" />
     -br>
     6 Credit Card Number: <div id="card_pan"></div><br>
     Expiration Date:
            8 <select name="card_month" id="card_month">
               <option>Month</option>
10 <option value="01" selected>Jan (01)</option>
11 <option value="02">Feb (02)</option>
_{12} <option value="03">Mar (03)</option>
13 <option value="04">Apr (04)</option>
14 <option value="05">May (05)</option>
15 <option value="06">June (06)</option>
16 <option value="07">July (07)</option>
17 <option value="08">Aug (08)</option>
18 <option value="09">Sep (09)</option>
19 <option value="10">Oct (10)</option>
```

```
20 <option value="11">Nov (11)</option>
_{21} <option value="12">Dec (12)</option>
22 </select>23 <select name="card year" id="card year">
                <option>Year</option>
25 <coption value="15">2015</option>
26 <coption value="16">2016</option>
27 <option value="17" selected>2017</option>
28 <option value="18">2018</option>
29 <option value="19">2019</option>
30 <option value="20">2020</option>
31 <option value="21">2021</option>
<sup>32</sup> <option value="22">2022</option>
33 <option value="23">2023</option>
34 </select><br/>>br>
35 Card CVV: <div id="card cvc"></div>
\frac{36}{100} <br><br><br><br><br><br><br><br><br><br><br><br><br><br><br><br><br><br><br><br><br>
37 <br />
strated by the submit" id="submit-button">Pay Now</button>
38 < fform>
```
Die gewünschten Events müssen registriert werden und das Layout kann je nach Anforderung gestaltet werden. Gestaltung erfolgt mittels der Funktion "style" und sollte frühestens bei dem Event "ready" erfolgen. Ein Beispiel:

```
1 <script type="text/javascript">
      setupStyle = function() { }Micropayment.style('border-style', 'none');
          Micropayment.style('border-color', '#cccccc');
          Micropayment.style('box-sizing', 'border-box');
          Micropayment.style('border-width', '0px');
          Micropayment.style('background-color', '#fff');
          Micropayment.style('padding', '6px 12px');
          Micropayment.style('font-size', '15px');
10 Micropayment.style('font-weight', 'normal');
11 Micropayment.style('color', '#333333');
12 Micropayment.style('width', '99%'); // no calc support
13 // mit calc support - override 99\%14 Micropayment.style('width', 'calc(100% - 1px)');
15 Micropayment.style('border-radius', '5px');
16 }
17 Micropayment.addEvent('ready', setupStyle);
18 </script>
```
## <span id="page-15-0"></span>**Buchung in einem Schritt, ohne Zwischenseite**

eine mögliche Lösung sieht so aus:

- 1. Formular wie unter "Grundsätzlich" beschrieben erstellen.
- 2. [JsBridge](#page-21-8) Parameter
	- form submit="auto"
	- autobill= $1$
	- project="demo"
- 3. Events registrieren
	- Event: ready

Bsp.: Micropayment.addEvent('ready', isReady);

4. Zahlung initialisieren.

Initialisierung erfolgt mit den Funktionen amount() und prepare(), Bsp.:

```
isReady = function() {
           Micropayment.amount(
                   3 "505", // amount
                   "EUR", // currency
                   5 "2016-02-22-16:15:31", // time
                   6 "1456154131", // id
                   7 "8e8849263930b39cafbfcbf75cb338fa" // secret
           );
           9 // Rücksprungadresse als Bsp. "https://localhost/after_buy.php"
           10 // alias ist 'dieId'
11 Micropayment.prepare('', "https://localhost/after_buy.php", '', 'dieId');
\frac{12}{ } }
```
5. Wenn das Formular abgeschickt wird und alle Daten syntaktisch richtig waren, wird die Buchung ausgeführt und an die [Rücksprungadresse](#page-22-7) weitergeleitet.

# <span id="page-15-1"></span>**Buchung in 2 Schritten, mit Zwischenseite. Betrag/Währung wird versiegelt und per Javascript gesetzt**

eine mögliche Lösung sieht so aus:

- 1. Formular wie unter "Grundsätzlich" beschrieben erstellen. Step A.
- 2. [JsBridge](#page-21-8) Parameter
	- form submit="auto"
	- $\cdot$  autobill=0
- project="demo"
- 3. Events registrieren
	- Event: error, success

Bsp.: Micropayment.addEvent('error', onError); Micropayment.addEvent('success', on-Success);

- 4. Formular wird abgeschickt. Verarbeitung im Erfolgsfall durch Step B.
- 5. Step B Seite.

POST Variablen von Step A entgegennehmen, u.a. Parameter token. Ausgabe der Zwischenseite (z.B. eine Übersichtsseite mit den Zahlungsdetails).

- 6. Wie bei Step A wird die [JsBridge](#page-21-8) eingebunden. [JsBridge](#page-21-8) Parameter:
	- tokenize=0
	- project="demo"
- 7. Events registrieren
	- Event: error, success

Bsp.: Micropayment.addEvent('error', onError); Micropayment.addEvent('success', on-Success);

8. Initialisierung der Buchung erfolgt mit den Funktionen amount() und prepare(). Die eigentliche Buchung dann mit process(). Dazu wird z.B. eine Funktion billing() erstellt und dann bei Klick auf den "Kaufen" - Button ausgeführt. Bei einem Token mit dem Wert '1b62b706f4c620b0e43a652632b5b567' ergibt sich z.B.:

```
billing = function() \{Micropayment.amount("505",
                      3 "EUR",
                      4 "2016-04-04-15:07:28",
                      5 "1459775248",
                      6 "6fee5c1a270086eba69676c5dbb421a4");
              Micropayment.prepare(
                      8 "1b62b706f4c620b0e43a652632b5b567",
                      "https://localhost/workspace/iframedemo/after_buy.php",
\frac{1}{\sqrt{2}}'dieId');
12 Micropayment.process();
13 }
```
9. Die Buchung wird ausgeführt und an die [Rücksprungadresse](#page-22-7) weitergeleitet.

# <span id="page-17-0"></span>**Buchung in 2 Schritten, mit Zwischenseite. Betrag/Währung wird durch API-Aufruf gesetzt ( token[Session](#page-24-9)Create() )**

eine mögliche Lösung sieht so aus:

- 1. Formular wie unter "Grundsätzlich" beschrieben erstellen. Step A.
- 2. [JsBridge](#page-21-8) Parameter
	- form\_submit="auto"
	- $\cdot$  autobill=0
	- project="demo"
- 3. Events registrieren
	- Event: error, success

Bsp.: Micropayment.addEvent('error', onError); Micropayment.addEvent('success', on-Success);

- 4. Formular wird abgeschickt. Verarbeitung im Erfolgsfall durch Step B.
- 5. Step B Seite.

POST Variablen von Step A entgegennehmen, u.a. Parameter token. Ausgabe der Zwischenseite (z.B. eine Übersichtsseite mit den Zahlungsdetails).

- 6. Wie bei Step A wird die [JsBridge](#page-21-8) eingebunden. [JsBridge](#page-21-8) Parameter:
	- tokenize=0
	- project="demo"
- 7. Events registrieren

5

• Event: error, success

Bsp.: Micropayment.addEvent('error', onError); Micropayment.addEvent('success', on-Success);

8. Mit dem Token von Step A wird die API Funktion token[SessionC](#page-24-9)reate() aufgerufen. Damit wird eine [Session](#page-24-9) initialisiert und erzeugt. Hierbei kann vor allem der Buchungsbetrag und die Währung gesetzt werden. Die dabei erhaltene [sessionId](#page-24-13) wird als Parameter bei der [JsBridge](#page-21-8) Funktion session() erwartet. Für die Verwendung der API siehe Doku unter https://sipg.micropayment.de/public/creditcard/v1.6/nvp/ . Bsp. in PHP:

```
// MCP CREDITCARDSERVICE INTERFACE z.B. IMcpCreditcardService v1 6
// MCP__CREDITCARDSERVICE_NVP_URL
```

```
3 // z.B. https://sipg.micropayment.de/public/creditcard/v1.6/nvp/
```
// MCP ACCESSKEY je nach account bzw. project

```
$dispatcher = new TNvpServiceDispatcher(MCP CREDITCARDSERVICE INTERFACE,
                                       MCP CREDITCARDSERVICE NVP URL);
```

```
\sin = \frac{1}{2} SERVER["REMOTE ADDR"];
```
8

```
10
11 $res = $dispatcher->tokenSessionCreate(MCP ACCESSKEY, $testMode,
12 $token, //token
13 'Mustermann', //firstname
14 $holder, //surname
15 null, //doublet
16 null, //email
17 null, Il //culture
18 null, //customerId
19 null, \frac{1}{19} //freeParams
20 $project, //project
21 null, https://projectCampaign
22 null, \frac{1}{2} //account
23 null, http://webmasterCampaign
<sup>24</sup> $amount, //amount
25 $currency, 25 //currency
26 'Die ganze Welt', //title
27 null, https://paytext
28 $ip, \sqrt{1}p29 0, 1/ sendMail
30 null, https://freeParamsSession
31 null, //sessionId
32 null //update
\frac{33}{12} );
34
35 if(empty($res)) throw new Exception('Session invalid');
36 $sessionId = $res['sessionId'];
37 if(empty($sessionId)) throw new Exception('Session empty');
```
8. Initialisierung der Buchung erfolgt mit der Funktion session() (alternativ zu amount() und prepare()). Die eigentliche Buchung dann mit process(). Dazu wird z.B. eine Funktion billing() erstellt und dann bei Klick auf den "Kaufen" - Button ausgeführt. Bei einer [sessionId](#page-24-13) mit dem Wert 'CC9e1e63961de1baab8f845b41522dadade9e1db' ergibt sich z.B.:

```
billing = function() {
                Micropayment.session("CC9e1e63961de1baab8f845b41522dadade9e1db",
                          3 "https://localhost/workspace/iframedemo/after_buy.php");
                Micropayment.process();
\begin{array}{ccc} 5 & & \end{array}
```
9. Die Buchung wird ausgeführt und an die [Rücksprungadresse](#page-22-7) weitergeleitet.

### <span id="page-19-0"></span>**Buchung in einem Schritt. Buchung durch API-Aufruf ( toke[nPurchase\(](#page-23-8)) )**

eine mögliche Lösung sieht so aus:

- 1. Formular wie unter "Grundsätzlich" beschrieben erstellen. Step A.
- 2. [JsBridge](#page-21-8) Parameter
	- form submit="auto"
	- $\cdot$  autobill=0
	- project="demo"
- 3. Events registrieren
	- Event: error, success

Bsp.: Micropayment.addEvent('error', onError); Micropayment.addEvent('success', on-Success);

- 4. Formular wird abgeschickt. Verarbeitung im Erfolgsfall durch Step B.
- 5. Step B Seite.

5

8

10

POST Variablen von Step A entgegebnehmen, u.a. Parameter token.

6. Mit dem Token von Step A wird die API Funktion token[Purchase](#page-23-8)() aufgerufen. Damit wird direkt eine Buchung ausgeführt, allerdings sind z.Z. nur Buchungen ohne [3DSecure](#page-21-11) möglich. Für die Verwendung der API siehe Doku unter https://sipg.micropayment.de/public/creditcard/v1.6/ . Bsp. in PHP:

```
// MCP_CREDITCARDSERVICE_INTERFACE z.B. IMcpCreditcardService_v1_6
// MCP_CREDITCARDSERVICE NVP URL
3 // z.B. https://sipg.micropayment.de/public/creditcard/v1.6/nvp/
// MCP ACCESSKEY je nach account bzw. project
```

```
6 $dispatcher = new TNvpServiceDispatcher(MCP__CREDITCARDSERVICE_INTERFACE,
                                        MCP CREDITCARDSERVICE NVP URL);
```
<sup>9</sup> \$ip = \$\_SERVER["REMOTE\_ADDR"];

11 \$res = \$dispatcher->tokenPurchase(MCP\_ACCESSKEY, \$testMode,

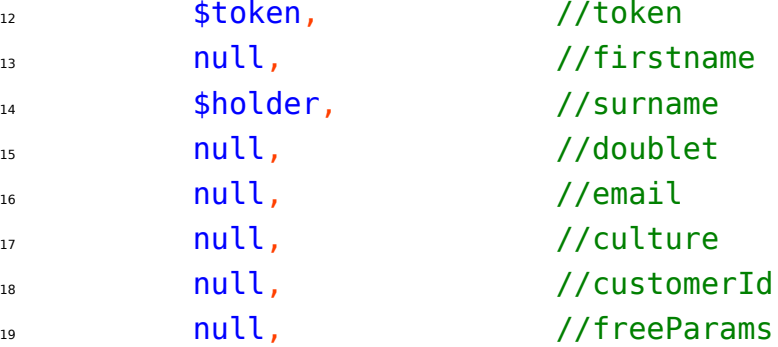

```
20 $project, //project
21 null, https://projectCampaign
22 null, /2 //account
23 null, //webmasterCampaign
24 $amount, Amount
25 $Currency, //currency
26 'Die ganze Welt', //title
27 and null, the contract of the contract of the contract of the contract of the contract of the contract of the contract of the contract of the contract of the contract of the contract of the contract of the contract of t
28 $ip, \sqrt{ip}29 0, \theta, //sendMail
30 null, \frac{1}{30} //freeParamsSession
31 null, 1/SessionId
32 null, \frac{1}{2} //cvc2
33 as a contract a contract of the set of the set of the set of the set of the set of the set of the set of the set of the set of the set of the set of the set of the set of the set of the set of the set of the set of the 
34 0, 1/2 //avsCheck
35 null //update
36 )
37 if(empty($res)) throw new Exception('Transaction invalid');
38
39 if($res['transactionStatus'] == 'SUCCESS') {
40 echo 'Buchung war erfolgreich.';
41 } else {
42 echo 'Buchung ist gescheitert.';
43 }
```
# <span id="page-21-0"></span>**Appendix**

# <span id="page-21-6"></span><span id="page-21-1"></span>**API-Funktion**

damit sind Funktionen der Kreditkarten API gemeint. Tokenfunktionen sind ab Version 1.6 verfügbar <https://sipg.micropayment.de/public/creditcard/v1.6/nvp/> .

<span id="page-21-9"></span>Weiter Einzelheiten sind unter <https://techdoc.micropayment.de/> verlinkt.

## <span id="page-21-2"></span>**Tokenisation**

Damit ist der Vorgang der Tokenerstellung gemeint. Der Token repräsentiert die erfaßten Kartendaten und ist eine bestimmte Zeit gültig (z.Z. 2 Stunden). In dieser Zeit müssen die Daten weiterverarbeitet werden. Die Verarbeitung des Token kann auf mehrere Arten erfolgen. Zum einen stehen die Funktionen der API zur Verfügung, vor allem die Funktionen mit dem Prefix "token", z.B. toke[nCustomer](#page-23-11)Create, zum anderen stellt das [JsBridge](#page-21-8) eine Möglichkeit zur direkten Buchung bereit ( Billingfunktionen ). Momentan ist eine [3DSecure](#page-21-11)buchung nur über die Billingfunktionen des [JsBridge](#page-21-8)es möglich.

### <span id="page-21-11"></span><span id="page-21-3"></span>**3DSecure**

<span id="page-21-10"></span>3-D Secure ist ein Verfahren, das für zusätzliche Sicherheit bei Online-Kreditkartentransaktionen eingesetzt wird. Es steht stellvertretend für die dementsprechenden Dienste von VISA und MASTER.

### <span id="page-21-4"></span>**Händlerformular**

NICHT gehostest bei Micropayment. Pan und [cvc](#page-24-8) werden hier NICHT erfaßt, allerdings gibt es hier die Inputfelder für [holder,](#page-24-14) year und month. Hier wird das [JsBridge](#page-21-8) eingebunden. Parameter ist das Micropayment project. Das Formular kann normal gestaltet werden allerdings setzt man an die gewünschten Stellen von [pan](#page-24-11) und [cvc](#page-24-8) entsprechend gestaltete DIV's die dann zur Laufzeit mit den IFrames und den dort enthaltenen input-Feldern gefüllt werden (vom [JsBridge\)](#page-21-8). Das [JsBridge](#page-21-8) stellt diverse Steuerungsfunktionen bereit.

## <span id="page-21-7"></span><span id="page-21-5"></span>**IFramelösung**

<span id="page-21-8"></span>siehe [JsBridge](#page-21-8)

# <span id="page-22-0"></span>**JsBridge**

Script und IFrame gehostet bei Micropayment https://sipg.micropayment.de/public/bridge/v1/mp.js Mindestens [pan](#page-24-11) und [cvc](#page-24-8) werden hiermit erfaßt, wobei für jedes Feld ein eigenes IFrame generiert wird. Das Javascript stellt beim Einbinden das Object "Micropayment" bereit. Dies stellt zur IFramesteuerung einige Funktionen, Events und Parameter bereit.

### <span id="page-22-7"></span><span id="page-22-1"></span>**Rücksprungadresse**

<span id="page-22-8"></span>Das ist die Adresse auf die nach dem Zahlvorgang mit der Billingfunktion "process" weitergeleitet wird.

### <span id="page-22-2"></span>**cryptId**

An die [Rücksprungadresse](#page-22-7) wird die verschlüsselte Transaktionsnummer als GET-Parameter [cryptId](#page-22-8) gehängt. Die wird für die [API-Funktion](#page-21-6) transactionGetCrypt() benötigt. Die erste Stelle der [cryptId](#page-22-8) gibt den [Testmodus](#page-22-11) an. Wenn [cryptId](#page-22-8) mit 1 beginnt wurde [cryptId](#page-22-8) im [Testmodus](#page-22-11) erzeugt, bei 0 war der [Testmodus](#page-22-11) aus. Diese Stelle der [cryptId](#page-22-8) können Sie auswerten, wenn Sie in der [Rücksprun](#page-22-7)[gadresse](#page-22-7) den [Testmodus](#page-22-11) nicht extra angeben wollen. Für die [API-Funktion](#page-21-6) transactionGetCrypt() wird der richtige Wert für [Testmodus](#page-22-11) erwartet.

## <span id="page-22-6"></span><span id="page-22-3"></span>**Account**

<span id="page-22-9"></span>Anmeldung bzw. Registrierung bei Micropayment erforderlich. siehe [controlcenter.](#page-22-9)

### <span id="page-22-4"></span>**controlcenter**

<span id="page-22-10"></span>Verwaltungsprogramm wenn Sie sich unter <https://www.micropayment.de/> einloggen mit ihrem [Ac](#page-22-6)[count](#page-22-6).

### <span id="page-22-5"></span>**accesskey**

<span id="page-22-11"></span>[accesskey](#page-22-10) des [Project](#page-23-7)accounts. Sie finden ihn unter: [controlcenter:](#page-22-9) Setup/Overview ->AccessKey Achtung! Aus Sicherheitsgründen darf der [accesskey](#page-22-10) nicht mit javascript verwendet werden sondern nur auf Serverseite.

### <span id="page-23-0"></span>**Testmodus**

Wenn aktiviert, wird die [Tokenisation](#page-21-9) und eine eventuelle Buchung mit dem Token nur simuliert, also keine reale Buchung ausgelößt. Die resultierende Transaktion erscheint nicht in der Statistik. Bei der [Notification](#page-23-13) ist testmode ebenfalls entsprechend gesetzt. Für das [Project](#page-23-7) muß im [controlcenter](#page-22-9) der [Testmodus](#page-22-11) aktiviert sein.

### <span id="page-23-7"></span><span id="page-23-1"></span>**Project**

Pflichtparameter. Muss über das [controlcenter](#page-22-9) für die Zahlart "CreditCard - Event" eingerichtet werden. Der [Testmodus](#page-22-11) kann sofort benutzt werden, muss aber aktiviert werden. Bei "API URL" sollte ein Script hinterlegt sein, dass die [Notification](#page-23-13)s entgegennimmt und verarbeitet.

### <span id="page-23-13"></span><span id="page-23-2"></span>**Notification**

<span id="page-23-11"></span>Direkt nach der Zahlung wird von Micropayment die "API URL" aufgerufen, siehe [Project](#page-23-7).

### <span id="page-23-3"></span>**Customer**

<span id="page-23-12"></span>Datensatz der den Kunden representiert. Neben Kreditkartendaten kann er noch Informationen wie email oder Anschrift haben.

#### <span id="page-23-4"></span>**customerId**

<span id="page-23-8"></span>Mit der [customerId](#page-23-12) wird der [Customer](#page-23-11) referenziert und damit indirekt die Kreditkartendaten.

### <span id="page-23-5"></span>**Purchase**

<span id="page-23-9"></span>Sorfortige Buchung bei Zahlung mit Kreditkarte.

### <span id="page-23-6"></span>**Authorization**

<span id="page-23-10"></span>Ein bestimmter Betrag wird reserviert, d.h. der Kreditrahmen des Kunden wird um diesen Betrag reduziert. Der reservierte oder ein kleinerer Betrag kann dann mit [Capture](#page-23-10) zu einem späteren Zeitpunkt gebucht werden.

# <span id="page-24-0"></span>**Capture**

<span id="page-24-11"></span>Ein (vor)autorisierter Betrag, siehe [Authorization](#page-23-9), wird gebucht.

### <span id="page-24-1"></span>**pan**

<span id="page-24-8"></span>die Kreditkartennummer.

### <span id="page-24-2"></span>**cvc**

<span id="page-24-14"></span>steht für Card Validation Code und tritt auch noch unter anderen Bezeichnungen auf. Gemeint ist die auf der Kreditkarte aufgedruckte Prüfnummer.

# <span id="page-24-3"></span>**holder**

<span id="page-24-9"></span>steht für credit card [holder](#page-24-14), also der Kreditkarteninhaber

# <span id="page-24-4"></span>**Session**

Datensatz der den Zahlvorgang beschreibt, enthält Informationen über den zu buchenden Betrag, Währung und sonstiger Informationen nebst einer Refernz auf den [Customer.](#page-23-11) Einer Transaktion können mehrere Transaktonen je nach Art zugeordnet sein, z.B. [Authorization,](#page-23-9) [Capture](#page-23-10) und dann ein Refund. Referenziert über [sessionId.](#page-24-13)

# <span id="page-24-10"></span><span id="page-24-5"></span>**Transaction**

beschreibt den konkreten Vorgang oder die Vorgänge einer [Session,](#page-24-9) also [Purchase](#page-23-8), [Authorization,](#page-23-9) [Capture](#page-23-10) etc.. Je Vorgang wird ein Transaktonssatz erzeugt. Referenziert über [transactionId.](#page-24-12)

# <span id="page-24-12"></span><span id="page-24-6"></span>**transactionId**

<span id="page-24-13"></span>siehe [Transaction.](#page-24-10)

## <span id="page-24-7"></span>**sessionId**

<span id="page-24-15"></span>siehe [Session](#page-24-9).

# <span id="page-25-0"></span>**title**

bei allen Zahlfenstern von Micropayment kann mit diesem Parameter ein eindeutiger Bezeichner für den Vorgang mitgegeben werden. Der Wert erscheint in der Statistik, wird für die Sesessionsuche indiziert und wird bei der [Notification](#page-23-13) nach der Zahlung mitgeschickt.